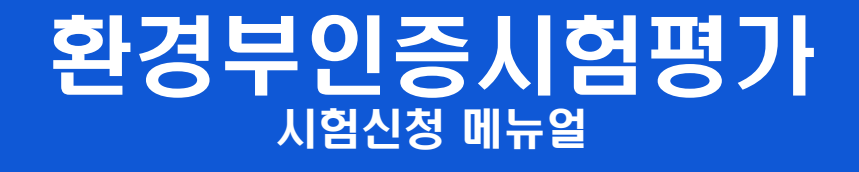

# KIAPI

# 2021.10.18

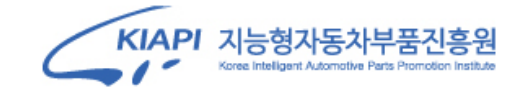

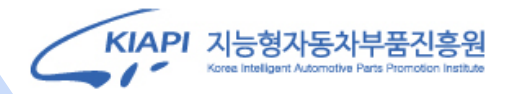

#### **시험신청 매뉴얼 목차**

- **1. 로그인 및 회원가입**
- **2. 회원가입 진행**
- **3. 시험신청 및 시험분야 선택**
- **4. 시험신청서 작성(배출가스시험 분야) 5. 첨부서류 (배출가스시험 분야)**
- **6. 시험신청서 작성 (소음시험 분야)**
- **7. 첨부서류 (소음시험 분야)**
- **8. 자동차제원명세 입력**
- **9. 시험신청완료 및 진행상태 확인**

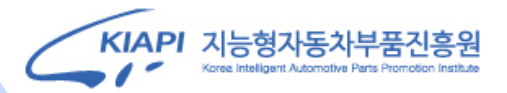

#### **1. 로그인 및 회원가입**

# **[http://ev.kiapi.or.kr](http://ev.kiapi.or.kr/) 접속 > 우측상단 로그인 클릭 > 로그인 및 회원가입 진행**

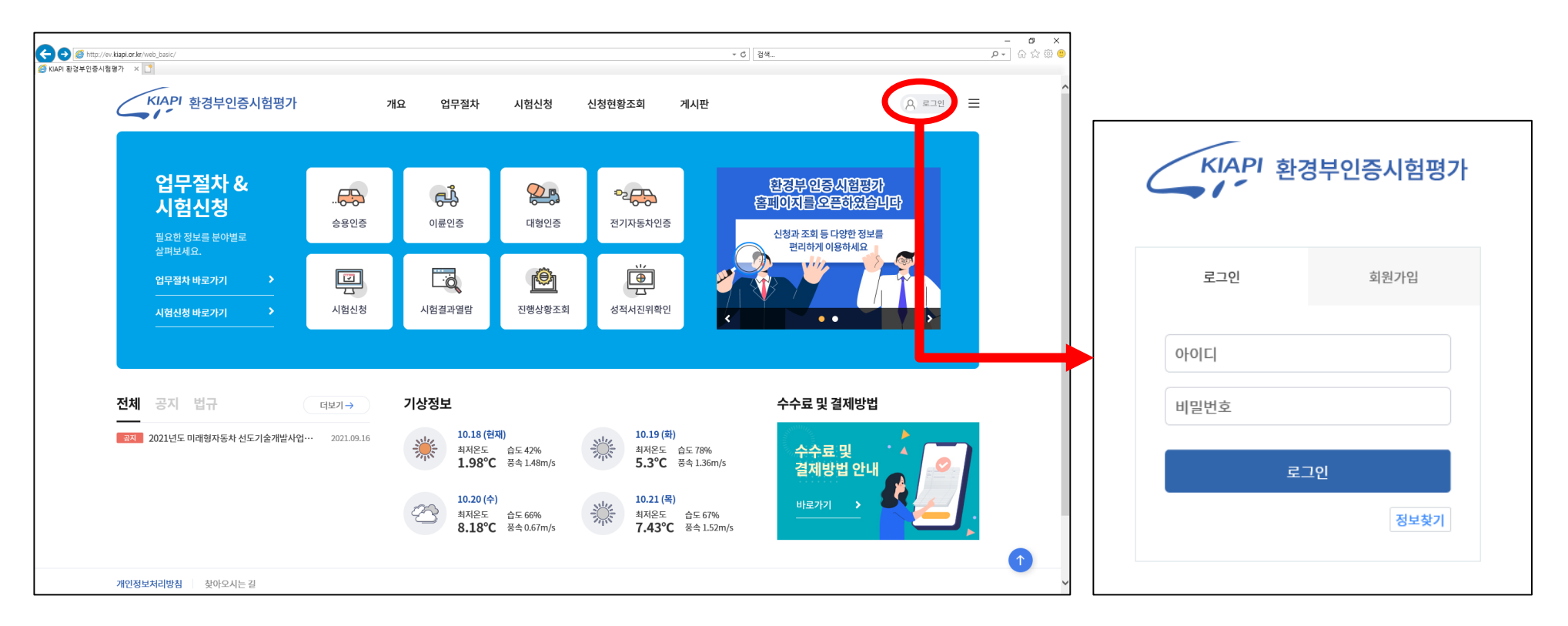

## **2. 회원가입 진행**

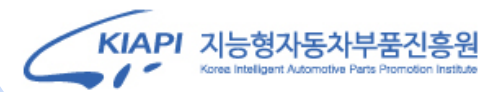

# **이용약관 및 개인정보 수집 동의 후 실명인증 클릭 > 휴대폰 본인인증 진행**

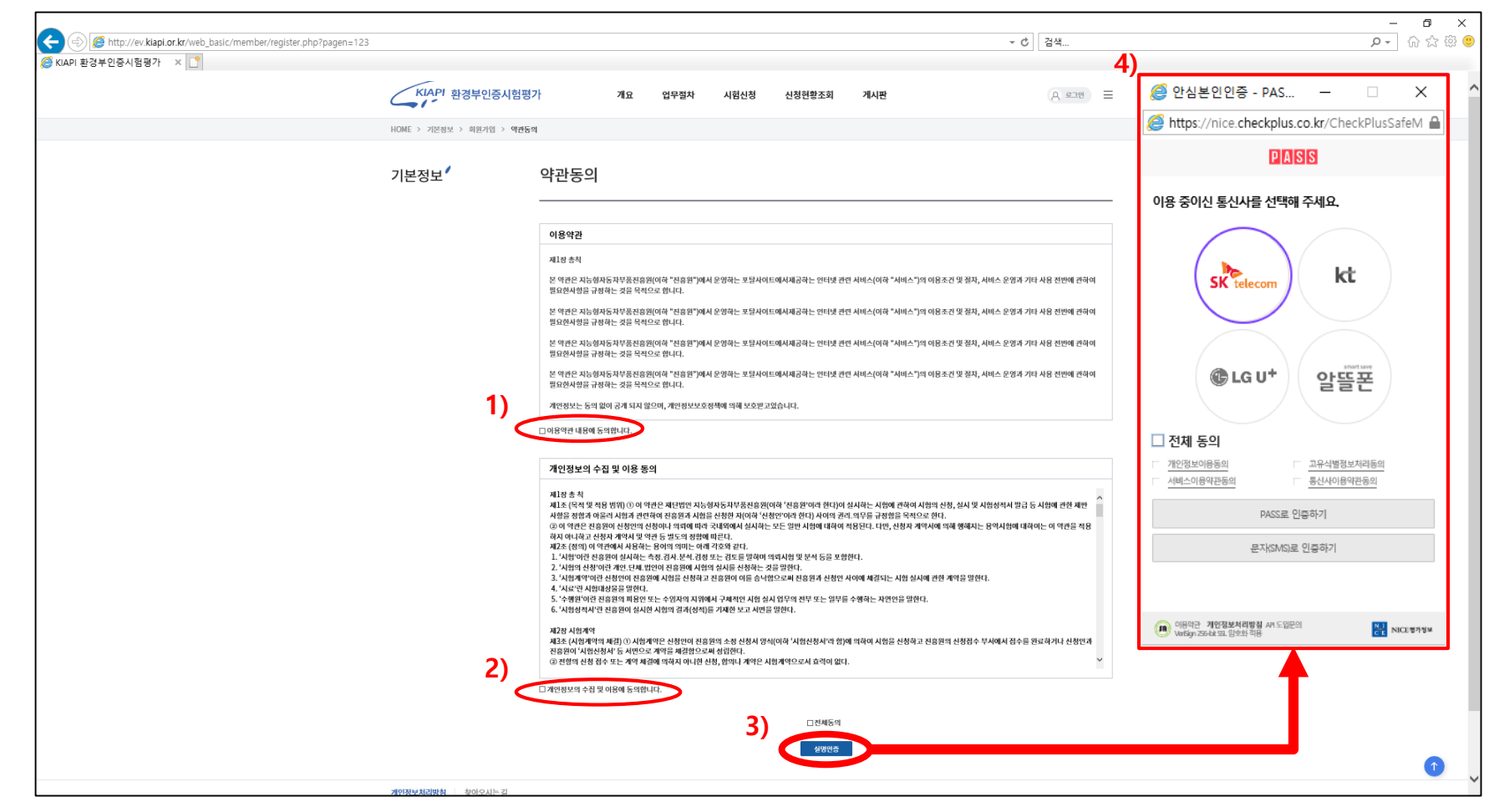

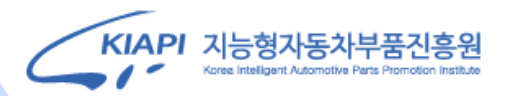

# **2. 회원가입 진행**

## **회원가입 정보입력 후 회원가입**

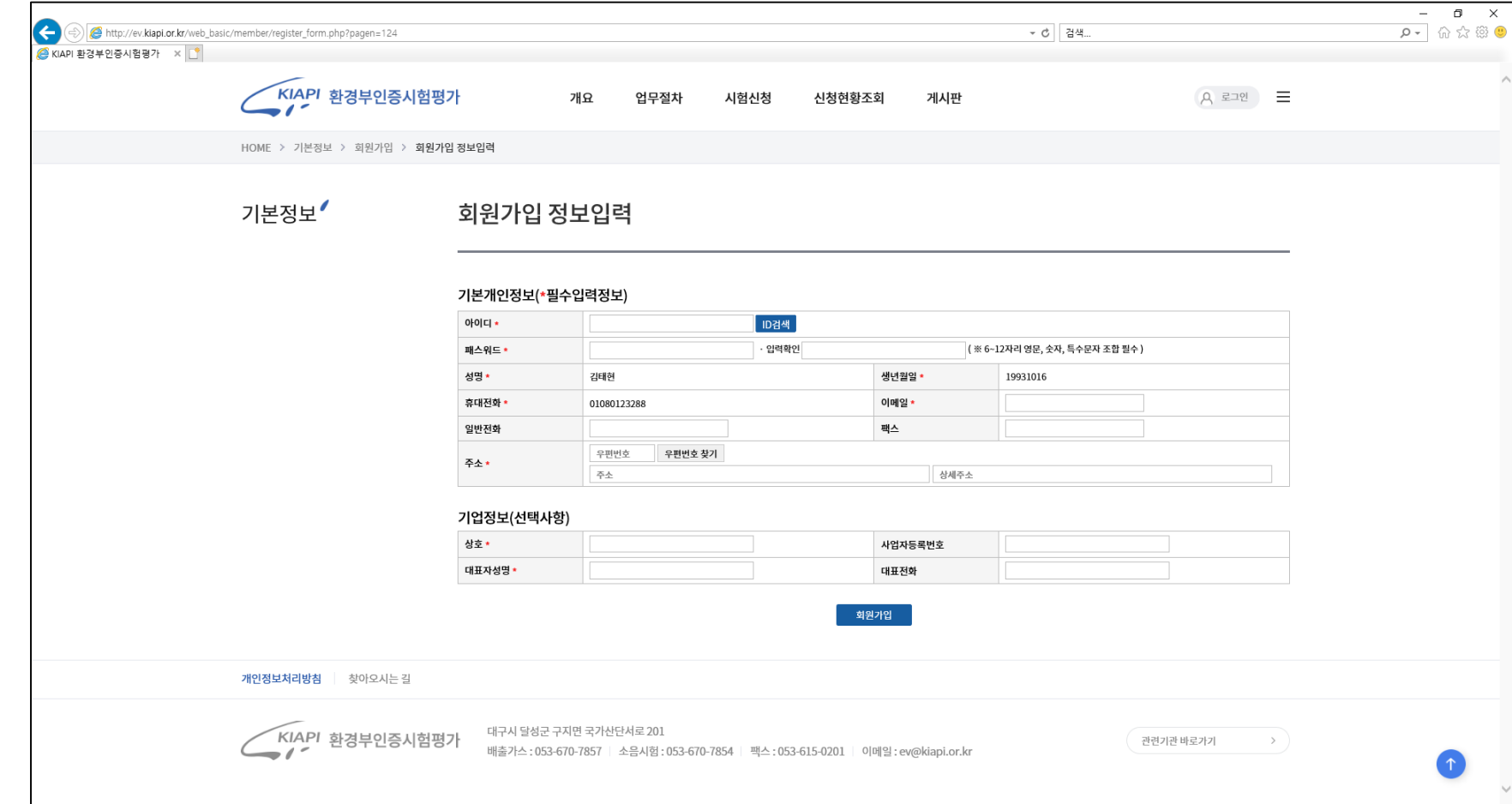

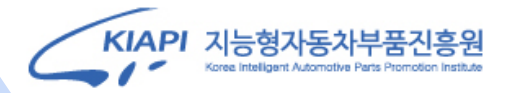

### **3. 시험신청 및 시험분야 선택**

## **[http://ev.kiapi.or.kr](http://ev.kiapi.or.kr/) 접속 > 중앙 메뉴 시험신청 클릭 > 시험분야 선택 > 신청하기**

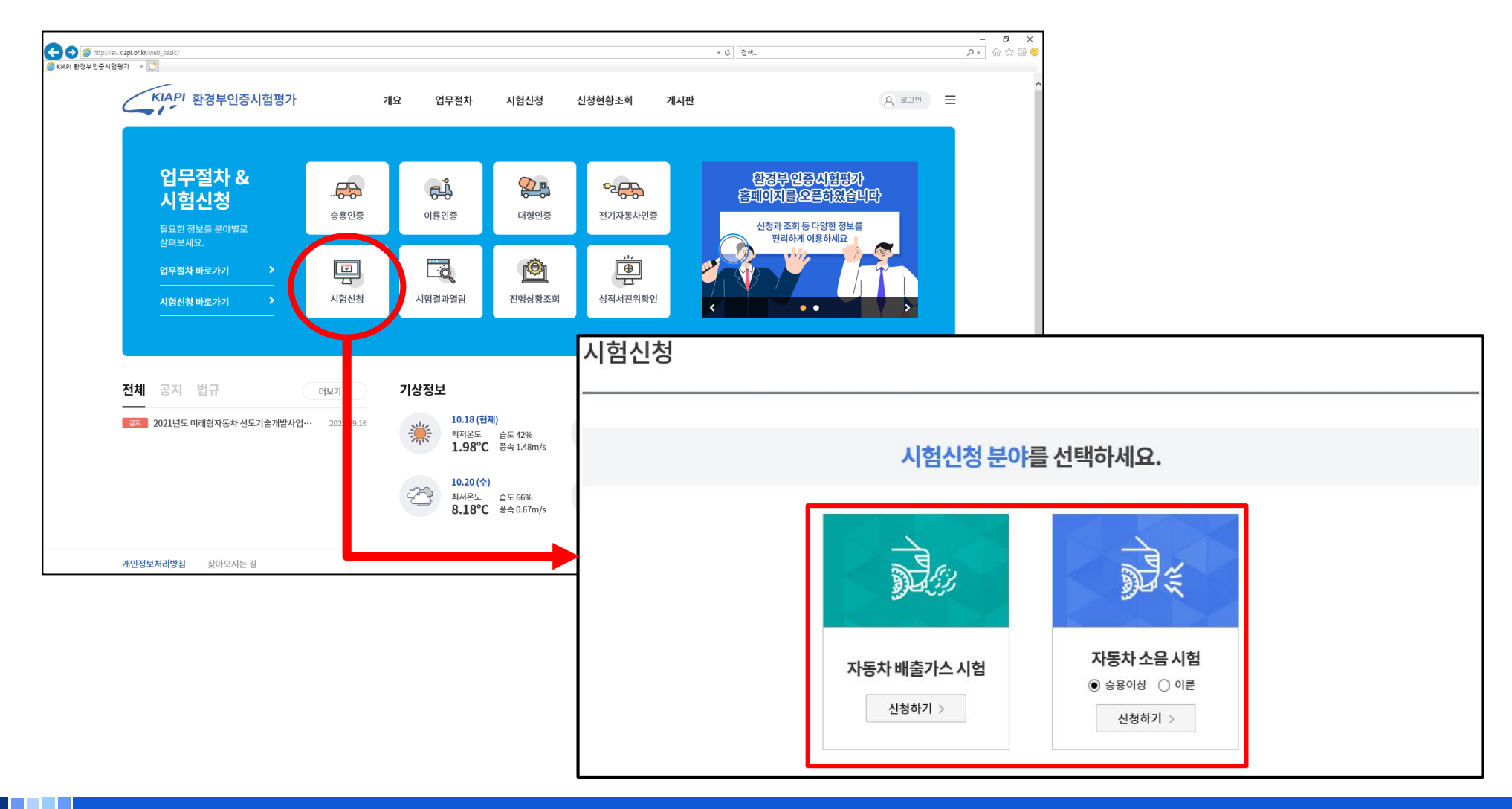

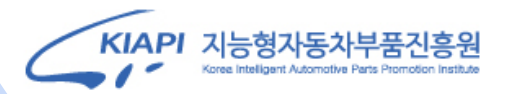

#### **4. 시험신청서 작성(배출가스시험 분야)**

#### **신청서 필수입력정보 기입**

**1) 최초시험 여부 체크**

**2) 유형에 따른 시험정보 체크**

**3) ②사업자등록번호 입력**

**4) ⑥차명 입력**

**5) ⑦차대번호 입력(차량번호X)**

**6) ⑧ 배출가스시험 항목 체크 (배출가스시험, OBD 모두 체크)**

**7) ⑨ 시험희망일자 선택 (내부 일정에 따라 변동가능)**

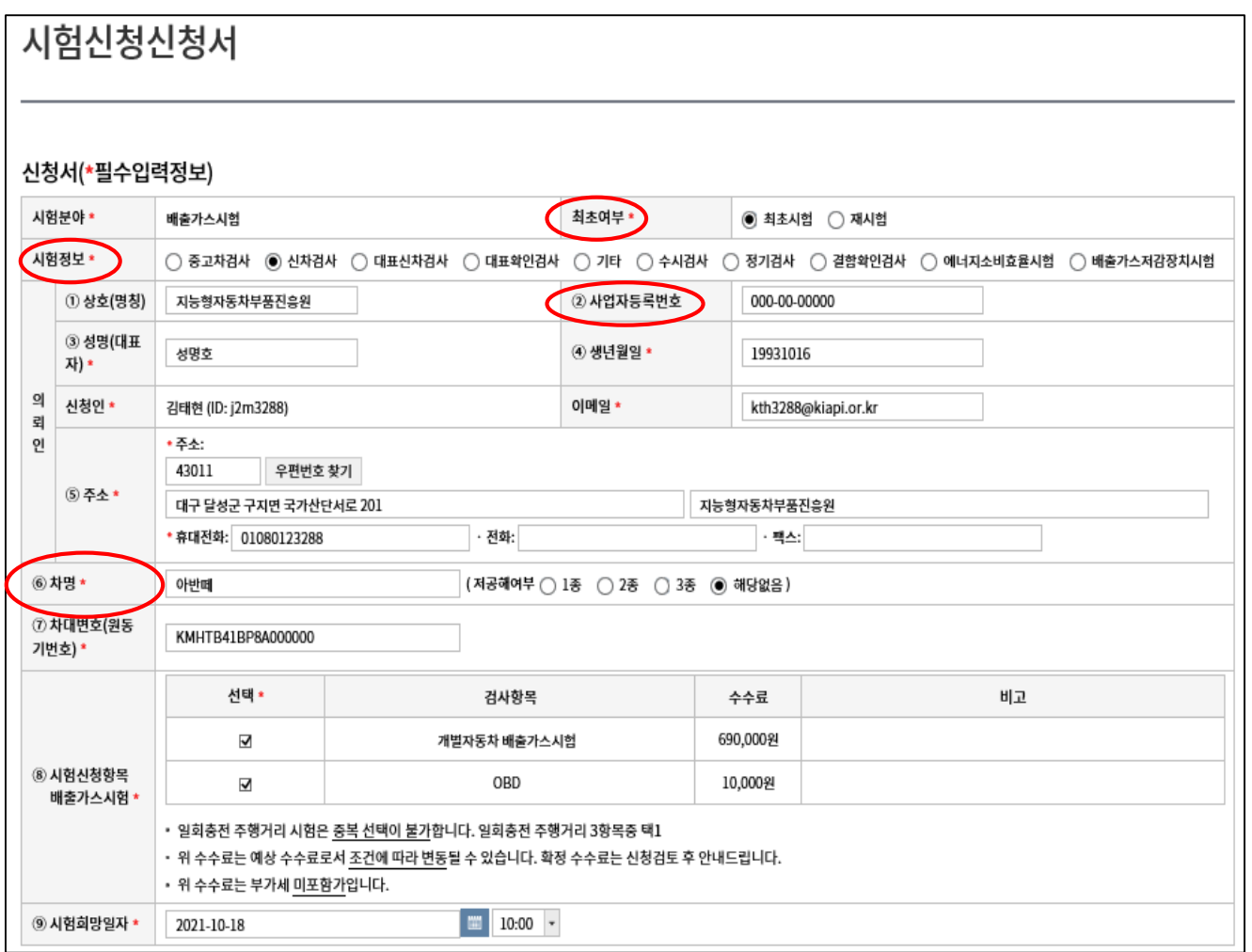

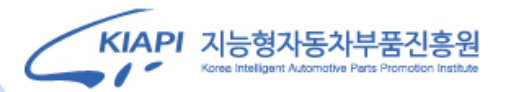

#### **5. 첨부서류 (배출가스시험 분야)**

# **시험신청서 첨부서류 작성 및 첨부**

**- 상단의 서식종합다운로드를 클릭하여 양식 다운로드 가능 > 양식 작성 및 첨부 후 다음단계로**

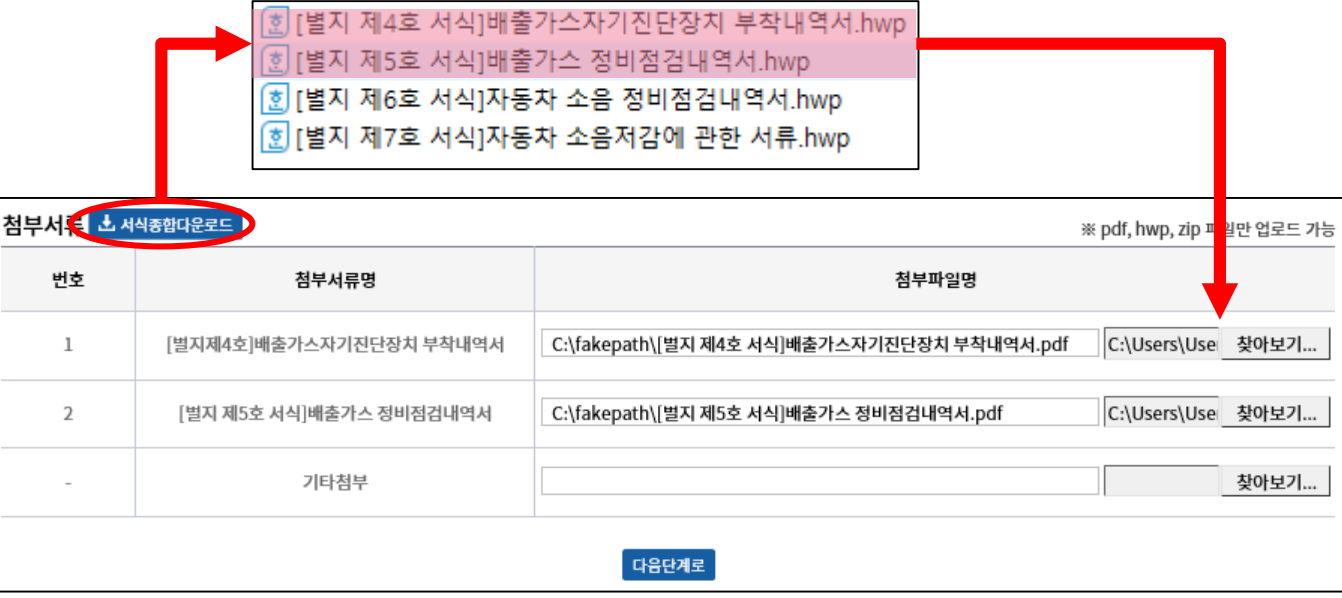

#### KIAPI 지능형자동차부품진흥원 Korea Intelligent Automotive Parts

## **5. 첨부서류 (배출가스시험 분야)**

#### **별지 서식 4호**

[별지 제4호 서식]

#### 배출가스자기진단장치 부착내역서

□ 자동차 제원

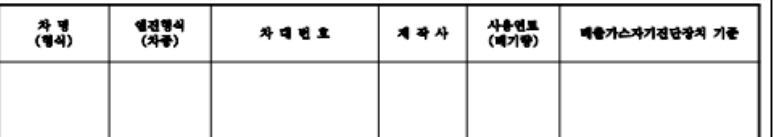

□ 붙임

- 배출가스자기진단창지 부착자료

[시험·검사 자동차의 자동차 정비지침서, 배출가스 명판 등에(On-Board Diagnostic) 또는 (OBD) 등 으로 명시된 자료에 대한 복사물 또는 사진을 첨부]

위 자동차는 제작자동차 인증방법 및 절차에 관한 규정에 의거하여 배출가스자기진단장치가 부착되어 있음을 확인합니다.

> 년 월 일 신 청 인 : (인)

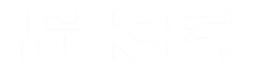

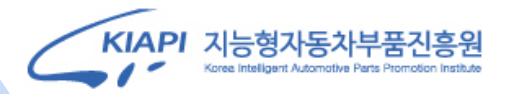

# **5. 첨부서류 (배출가스시험 분야)**

#### **별지 서식 5호**

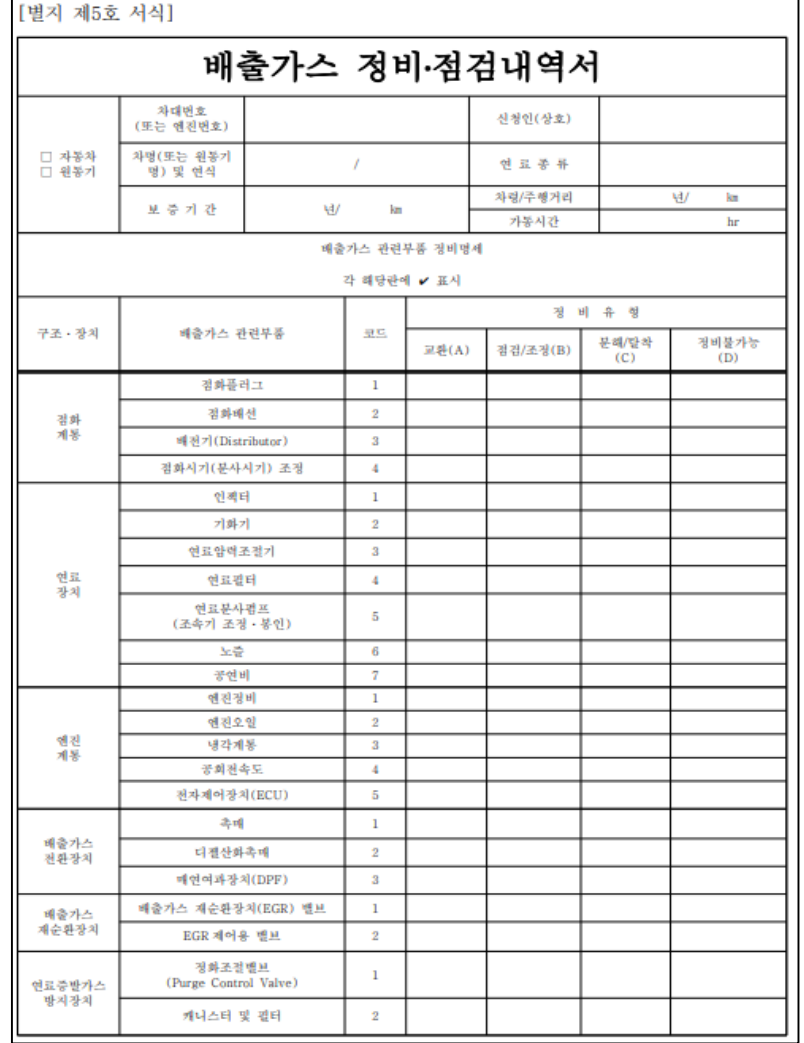

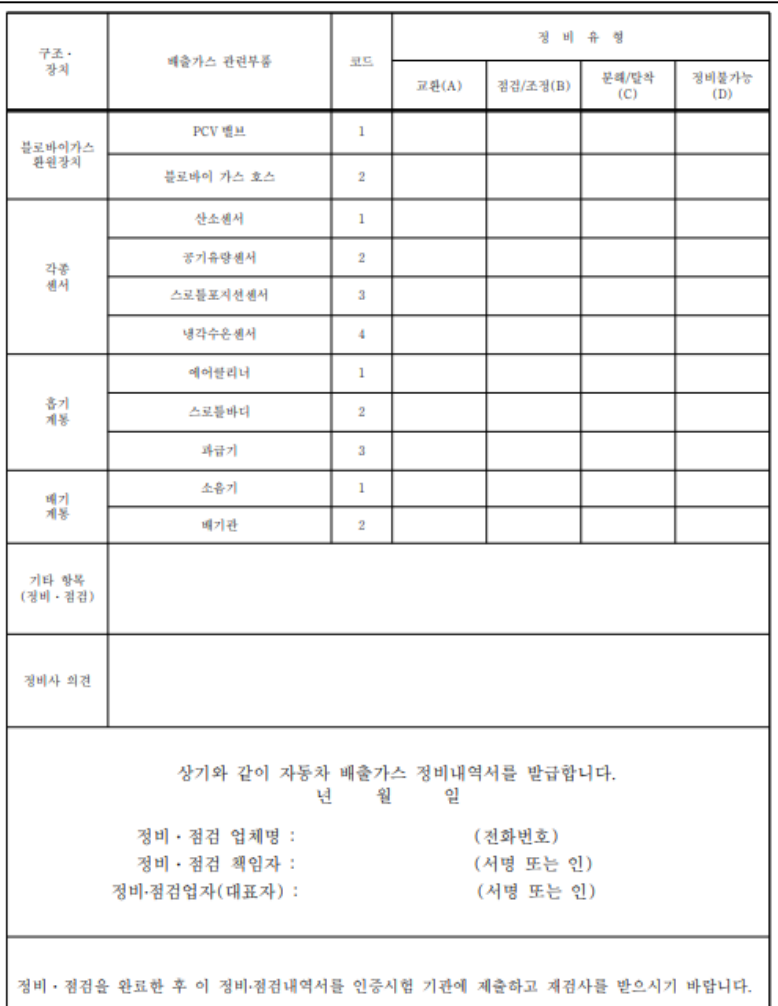

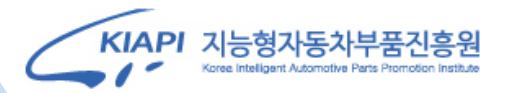

#### **6. 시험신청서 작성 (소음시험 분야)**

**신청서 필수입력정보 기입**

- **1) 최초시험 여부 체크 (재시험의 경우 하단의 첨부서류 제출)**
- **2) 유형에 따른 시험정보 체크**
- **3) ②사업자등록번호 입력**
- **4) ⑥차명 입력**
- **5) ⑦차대번호 입력(차량번호X)**
- **6) ⑧ 소음시험 항목 체크 ( ISO362/ UN ECE )**
- **7) ⑨ 시험희망일자 선택 (내부 일정에 따라 변동가능)**

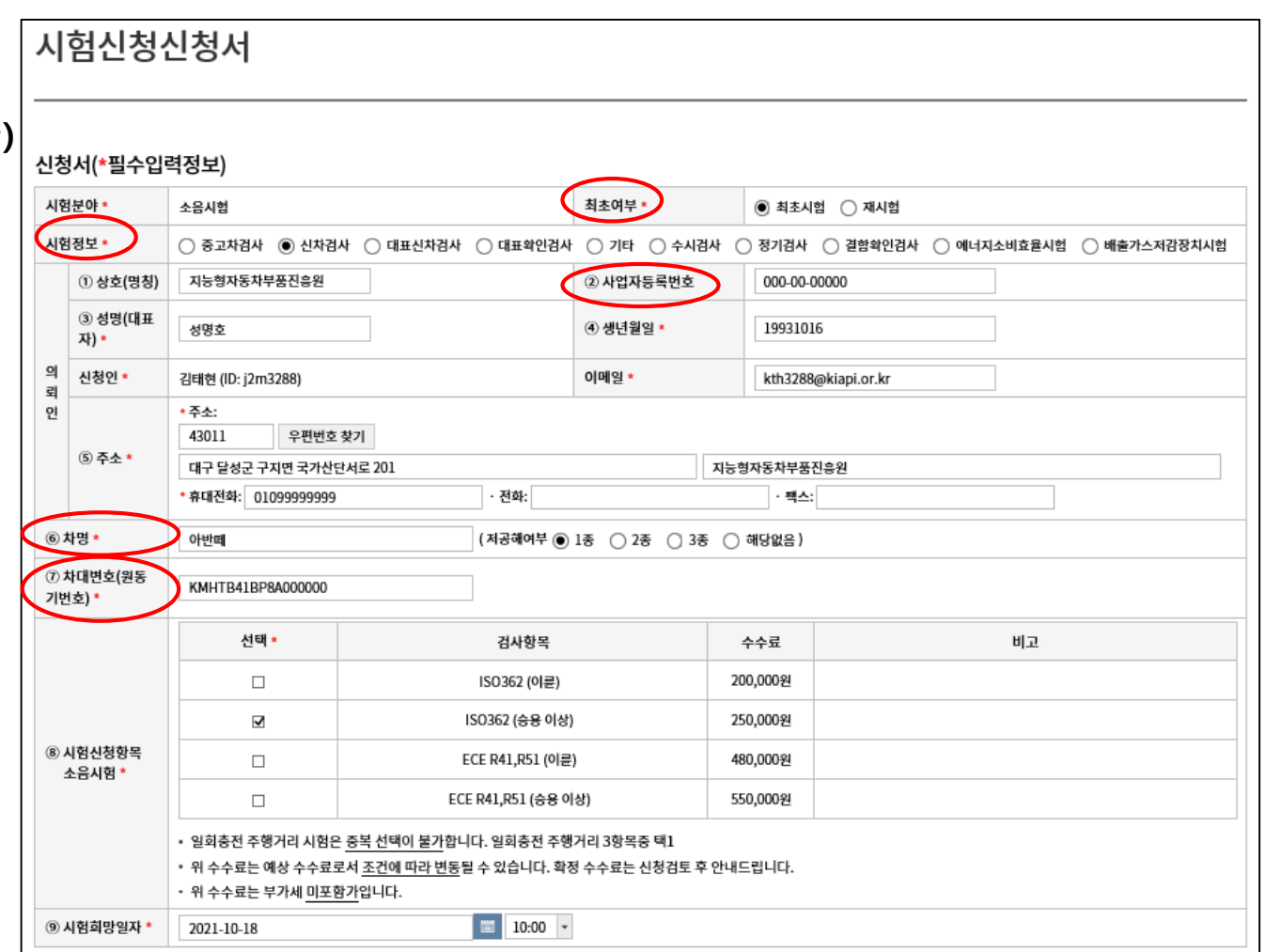

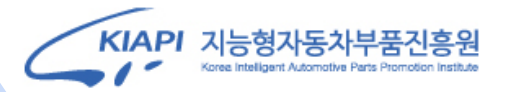

#### **7. 첨부서류 (소음시험 분야)**

#### **시험신청서 첨부서류 작성 및 첨부**

#### **- 최초시험의 경우 첨부서류 제출 없이 시험신청서만 작성 후 다음단계로**

#### **- 재시험의 경우 상단의 서식종합다운로드를 클릭하여 양식(별지 6호 서식) 작성 및 첨부 후 다음단계로**

#### **※ 재시험의 경우에만 첨부서류 6호 제출 ※**

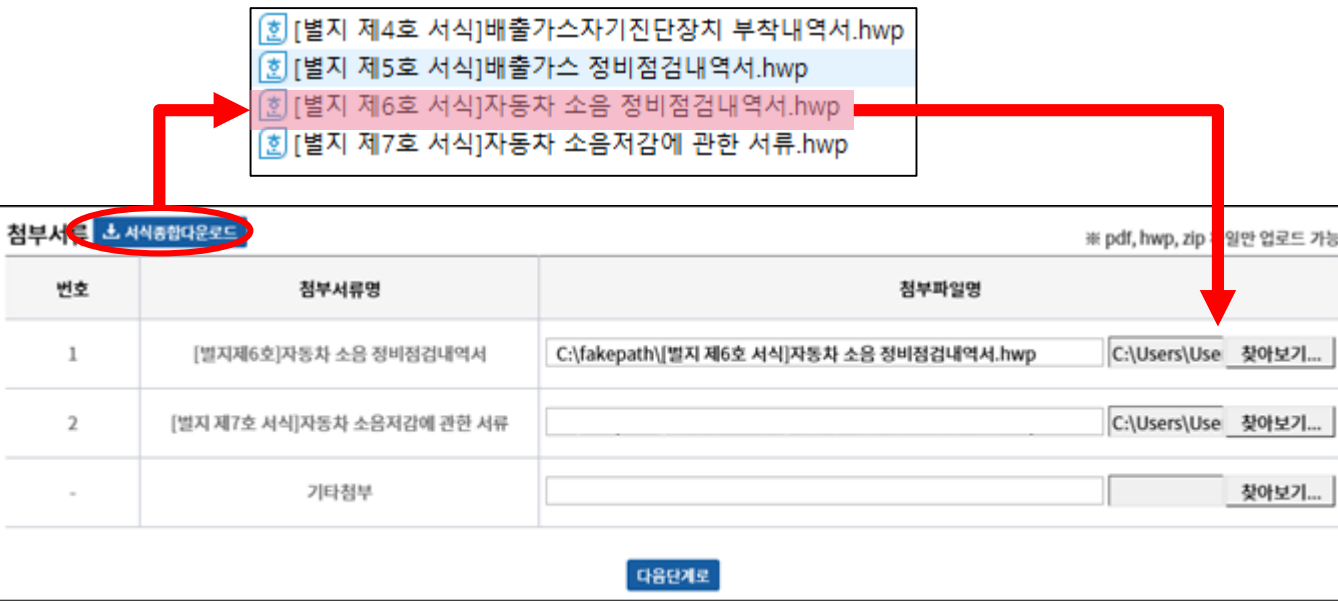

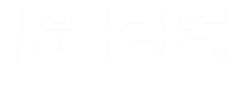

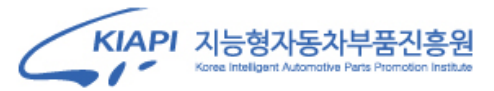

## **7. 첨부서류 (소음시험 분야)**

#### **별지 서식 6호 별지 서식 7호**

[별지 제6호 서식] 자동차 소음 정비·점검내역서 발급번호 제 호 신청인 차대번호 (상호) 자동차 차명 및 연식 연료종류  $\sqrt{ }$ 보증기간 넹  $km$ 차령/주행거리 년 km 정비 · 점검자 |정비 · 점검일 자 년 월 일 첫 끳 소음저감장치명칭 교체연월일 환경부장관이정하는 소음저감 장치를 그 유효기간 내에 교체 한 경우 확 인 자 환경부장관이 정하는 소음저감 항 장치를 설치한 명세 제신청 자동차에 대한 정비· 점검한 명세 상기와 같이 자동차 소음관련 정비·점검내역을 확인합니다. 년 월 - 일 재시험의 경우에만 주식회사 (전화번호) 작성 및 제출(서명 또는 인) (서명 또는 인) 정비·점검법자(대표자): 정비 · 점검을 완료한 후 이 정비·점검내역서를 인증시험 기관에 제출하고 재검사를 받으시기 바랍니다.

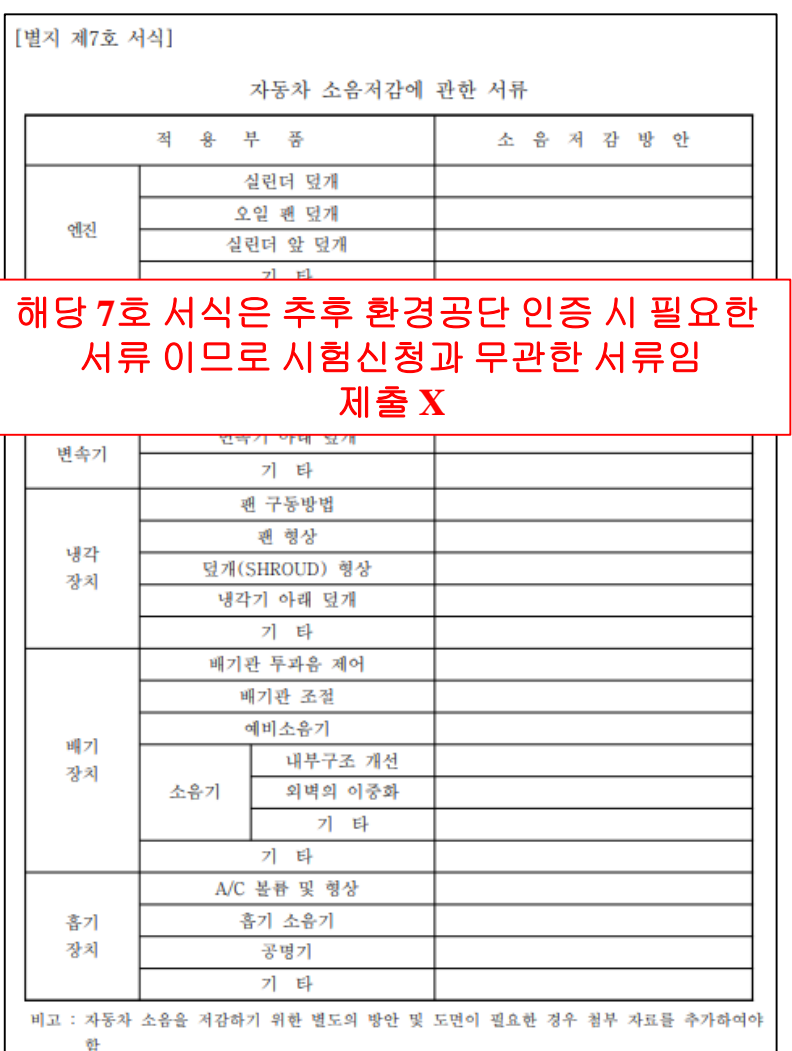

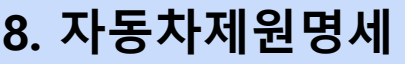

#### **자동차 제원 입력 (작성 중 최하단 임시저장버튼을 통해 저장 가능)**

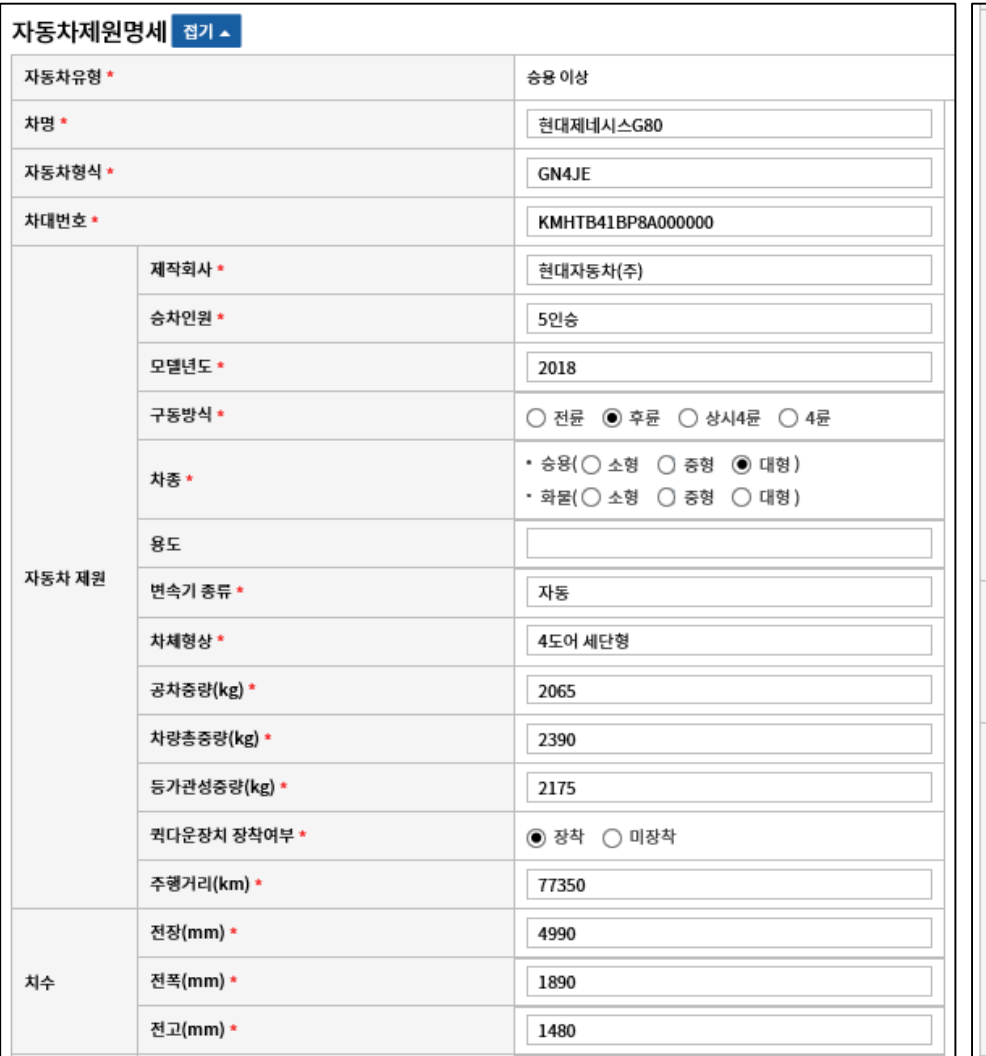

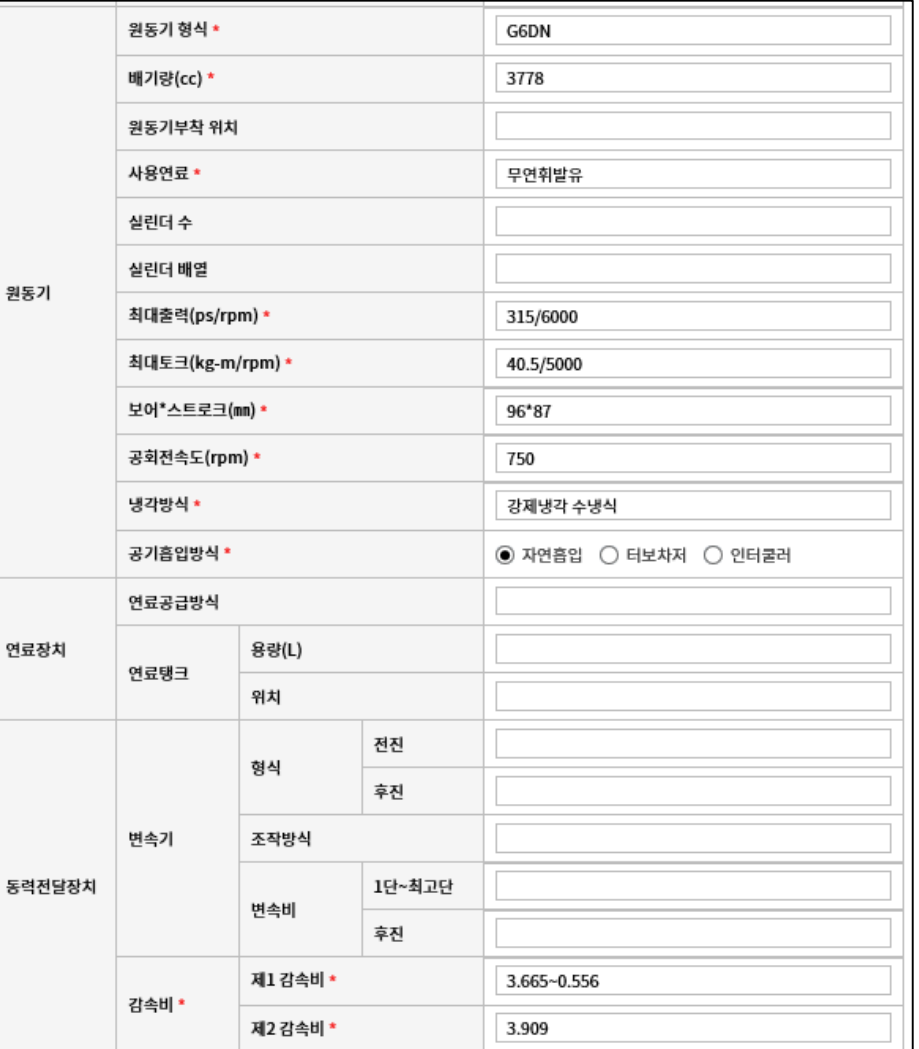

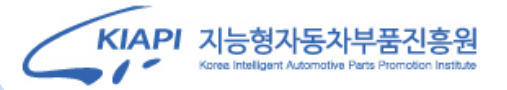

# **8. 자동차제원명세**

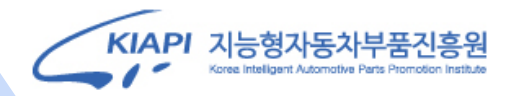

#### **자동차 제원 입력 후 제출하기 클릭**

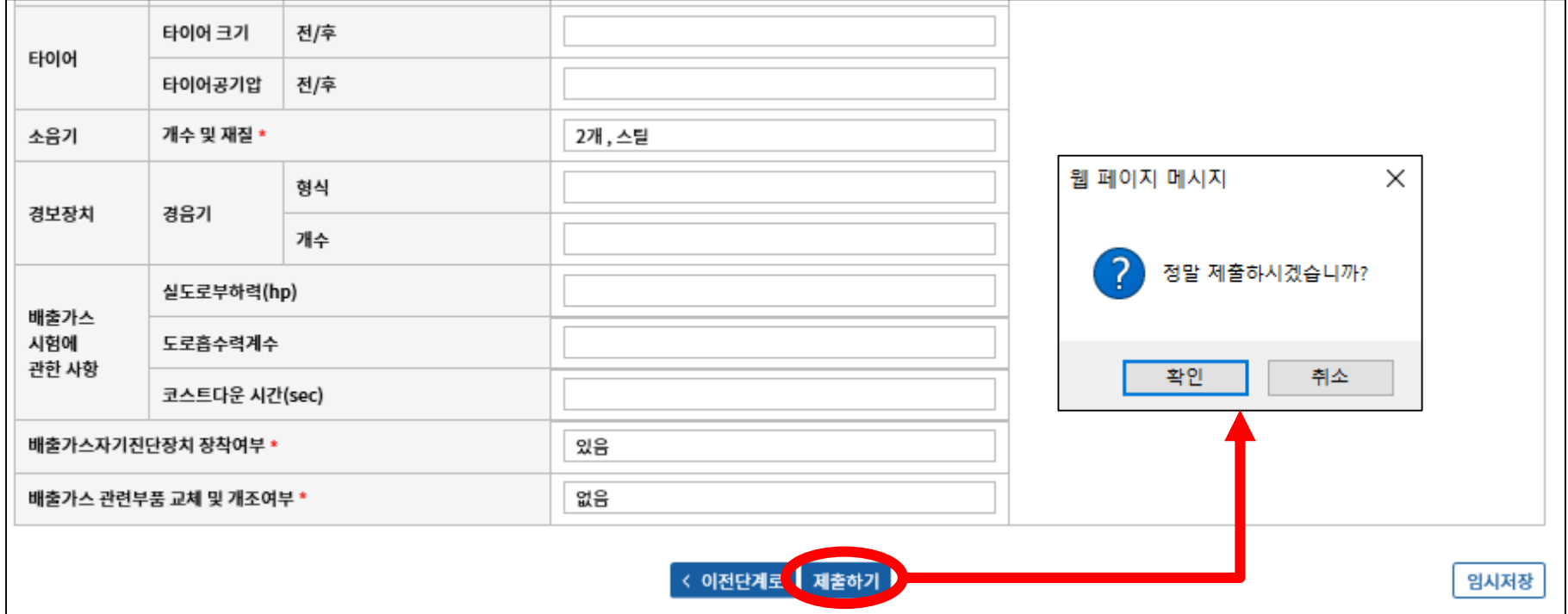

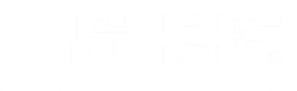

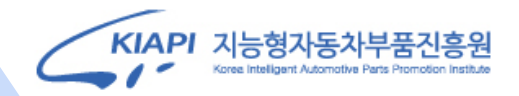

### **9. 시험신청 완료 및 진행상태 확인 (고객화면)**

#### **시험신청 완료 화면(고객)**

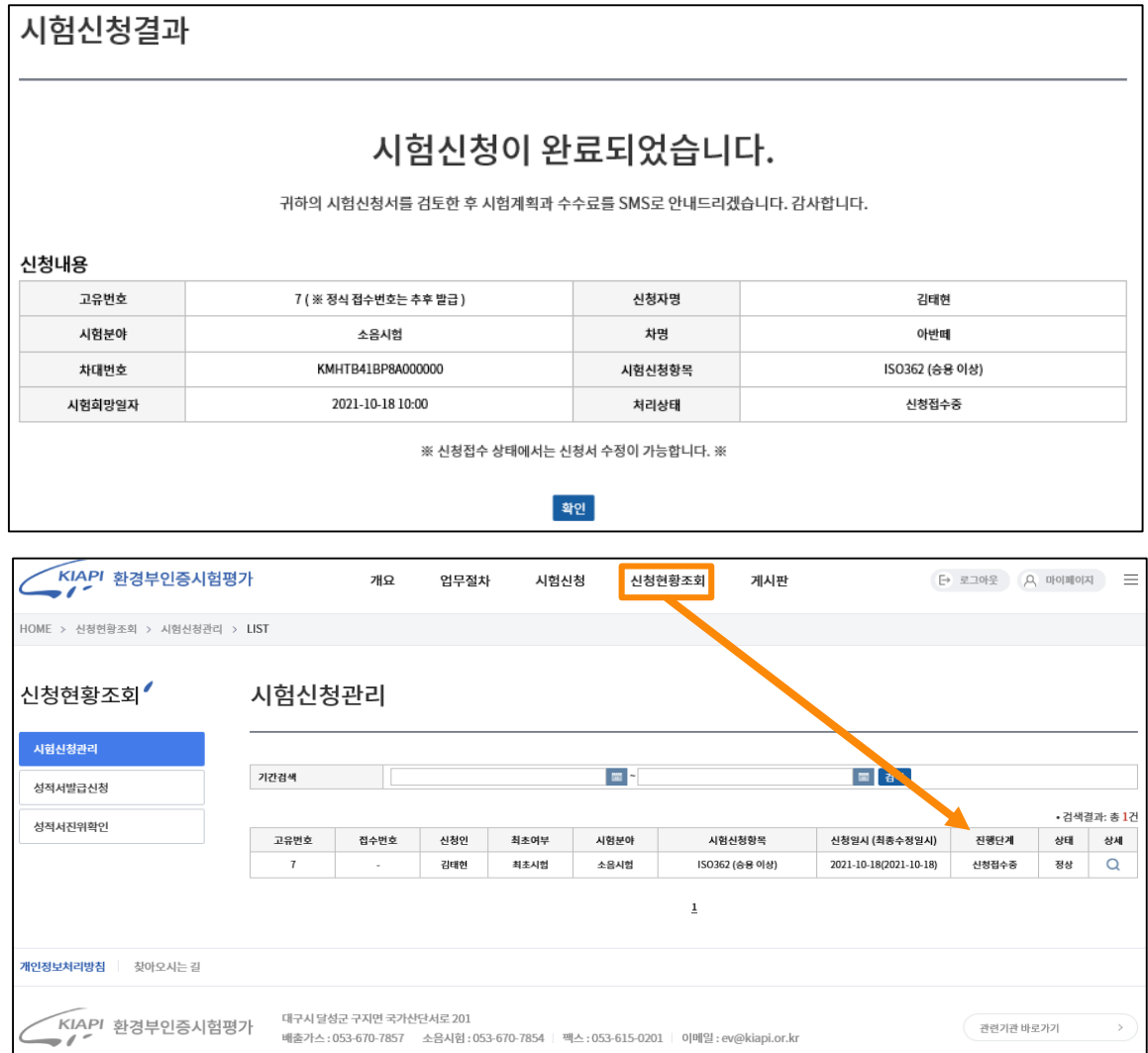

#### **상단 메뉴의 신청현황조회를 통해 신청한 시험의 진행단계 확인 가능**

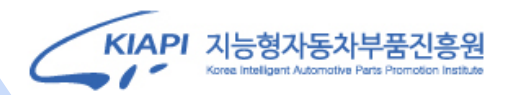

#### **9. 시험신청 완료 및 진행상태 확인 (KIAPI 시험자 화면)**

#### **시험신청 접수 화면(KIAPI 시험자) - 시험신청자(고객)가 시험정보 기입 후 제출시 입력정보 확인 후 자동적으로 시험신청서(별지 제 1호 서식) 완성**

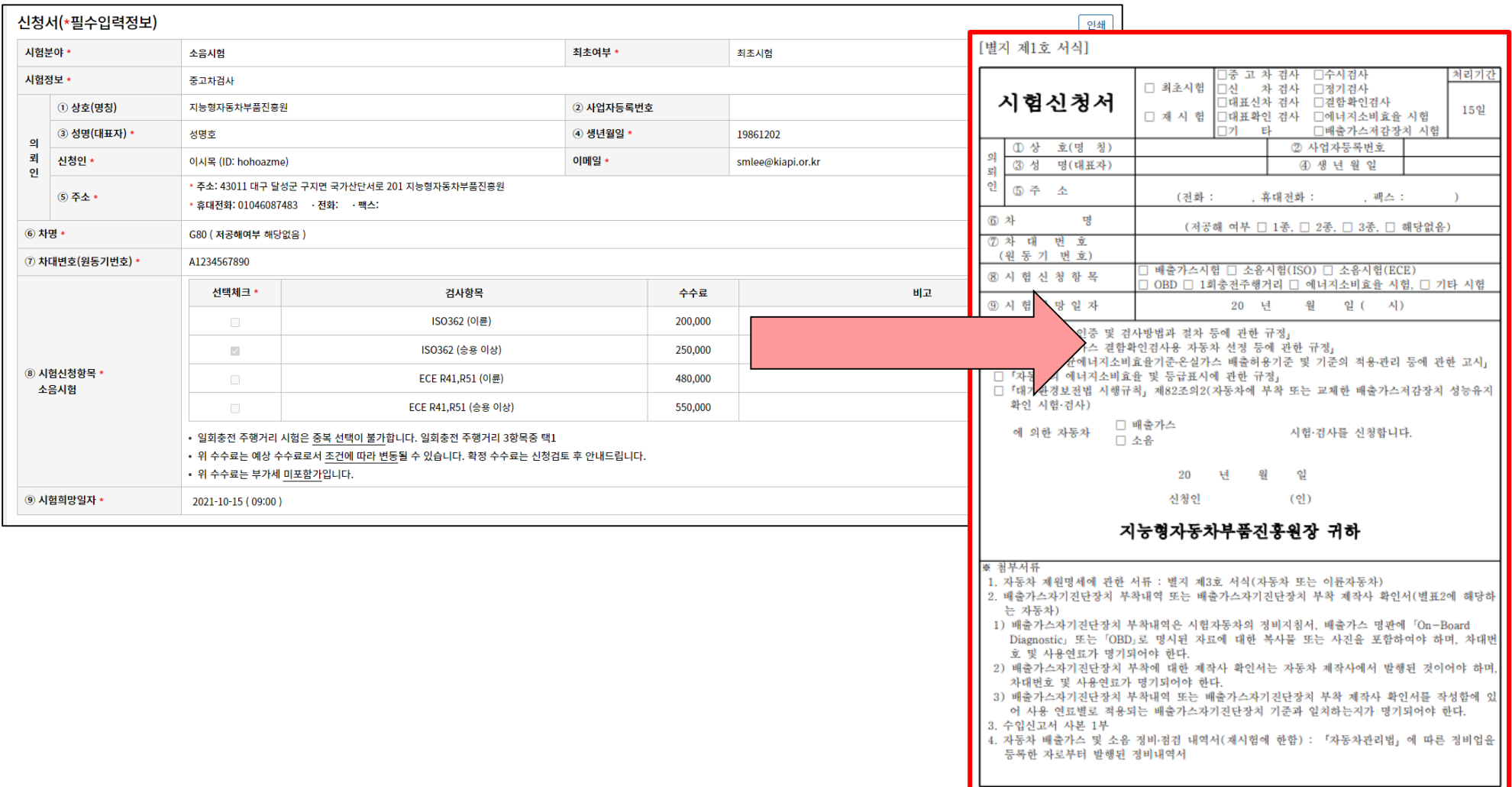